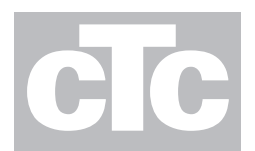

# Installation of second heating circuit with AVS75-390

### Extension module cpl. for second heating circuit, part. No 583186401

#### **Included in the delivery:**

- **1. Extension module AVS 75.390**
- **2. Connection flat cable AVS 83.490**
- **3. Flow temperature sensor QAD 36**
- **4. Power supply cable with connector**
- **5. Connectors, 5 pcs.**
- **6. Screws, 4 pcs**
- **7. Installation manual, heating circuit 2**

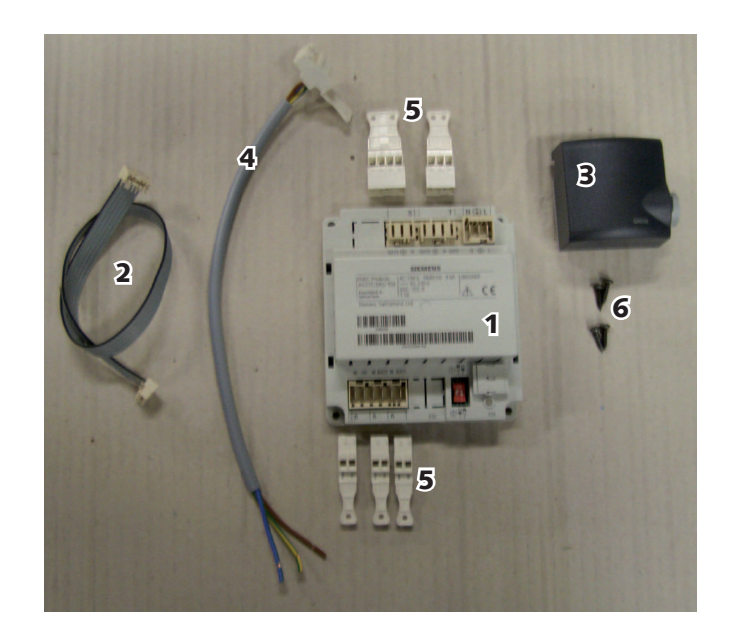

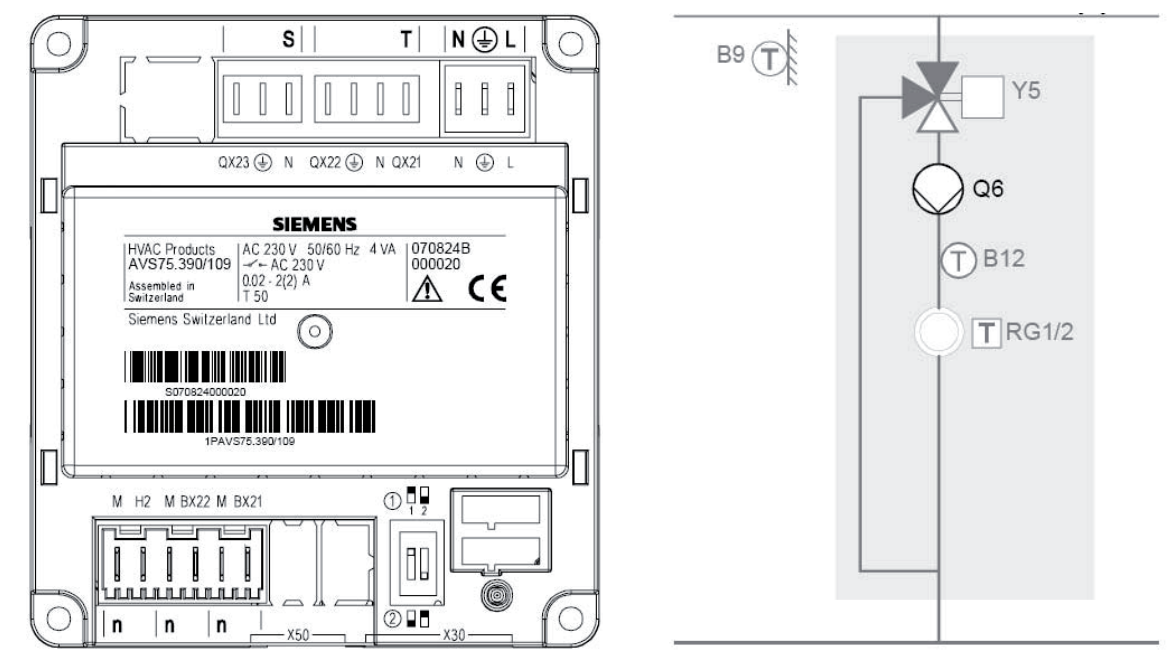

#### Connections to AVS75-390.

- 1. Connect the flat cable from terminal X50 at the AVS75-390 to the RVS 43.143 terminal X50.
- 2. Connect the circulation  $\text{pump}(Q6)$  for heating circuit 2 to connector **S** marked QX23, N, Earth.
- 3. Connect the mixing valve (Y5) for heating circuit 2 to connector T marked QX21 (open), Qx22 (close), N, Earth.
- 4. Connect the flow sensor (B12) for heating circuit 2 to connector n marked BX21.
- 5. Connect the power supply cable:

- First, the three thin cables (blue, yellow/green and brown) to the existing contact on the RVS 43.143  $N \bigoplus L$ - Then, the white contact in the opposite end of the cable to AVS 75-390  $N$  $\oplus$  L pr the cat

6. Check the switches at the AVS75-390 to be in position:

## Parameter settings (according to English menu texts).

## **Note!**

## **During all settings, the "Commissioning"-mode (9) has to be activated to access parameters.**

- 7. Press the "OK- button", the text "Time of day and date" shall be visible.
- 8. Press the "i -button" for 3 seconds, the text " Enduser" shall be visible.
- 9. Turn the knob to select the text "Commissioning" and press the "OK-button".
- 10. Select "Configuraton" and press OK.
- 11. Select menu 5715 "Heating circuit 2" and check it is set to "ON". - If the setting is "ON", it is ok.
	- If the setting is set to "OFF", press the "OK-button", set to "ON" and press "OK-button".
- 12. Select menu 6020 "Function extension module 1" and press the "OK-button" and set to "Heating circuit" and press the "OK-button".
- 13. Press the "Esc-button".
- 14. Select "Heating circuit 2" and press OK. -Select menu 1020 to adjust "Heating curve slope" -Select menu 1040 to adjust "Flow temp setpoint min" -Select menu 1041 to adjust "Flow temp setpoint max". If heating circuit 2 is used for a floor heating system, set the parameter to a low temperature.
- 15. To check the measured flow temperature at circuit 2, Select "Diagnostics consumers" and press OK.
- 16. Select menu 8773 (B12) to see the flow temperature at heating circuit 2.